# **Пам'ятка з використання промокодів на поїздки в додатку Uber**

## 1. Відкрийте додаток Uber

Якщо у вас немає додатку встановіть його на ваш Apple чи Android смартфон на [t.uber.com/dodatok](https://t.uber.com/dodatok)

## 2. Додайте промокод

2.1 Відкрийте свій обліковий запис

2.2 Відкрийте гаманець

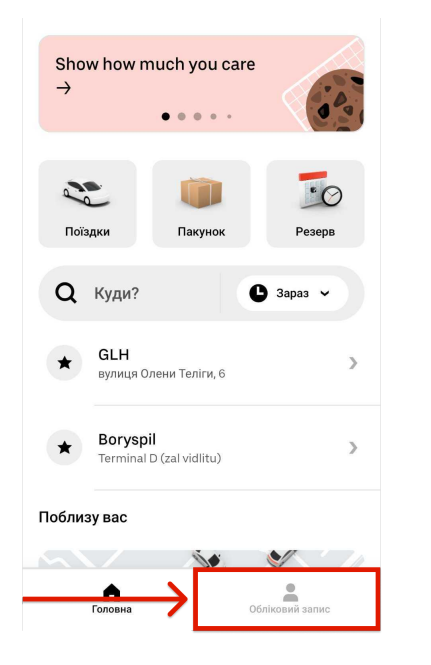

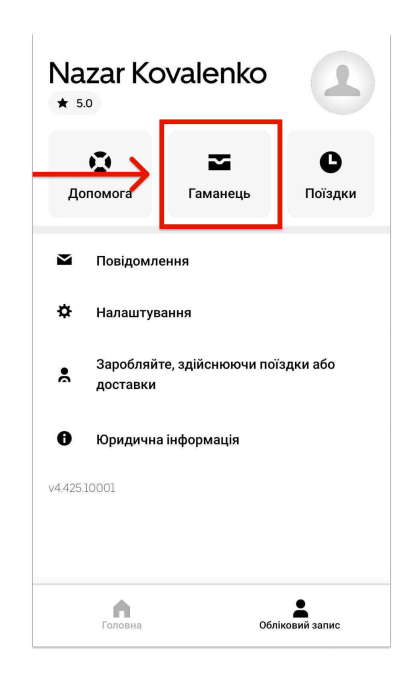

2.3 Прогортайте вниз і в пункті "Промоакції" натисніть "Додайте промокод"

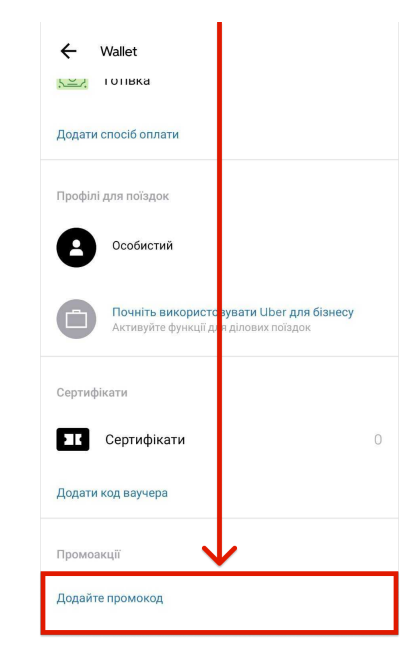

2.4 Введіть код і натисніть "Додати"

Додайте промокод

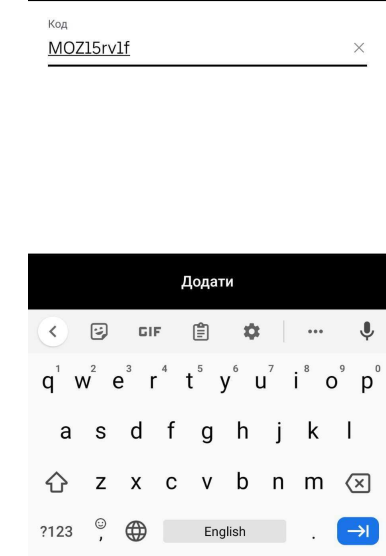

# 3. Замовте поїздку

#### 3.1

На головному екрані натисніть "Куди" і введіть адресу, куди потрібно їхати

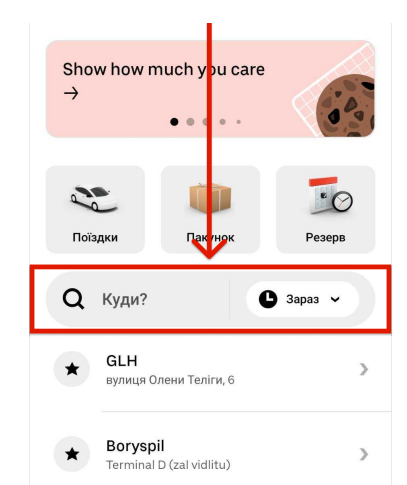

#### 3.2

Переконайтесь що обрано опцію UberX і фінальна вартість поїздки становить 0 грн і натисніть "Замовити UberX"

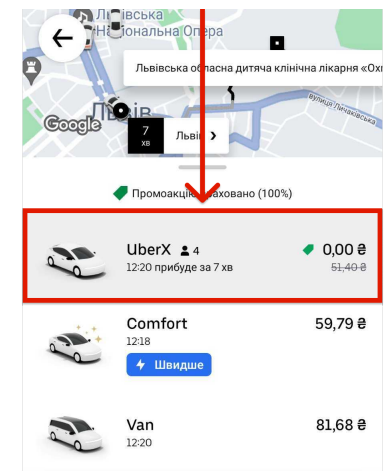

### 3.3

Перевірте точку посадки на мапі і натисніть "Підтвердити" і очікуйте прибуття водія

![](_page_0_Picture_21.jpeg)

### 3.4

Очікуйте водія на місці посадки

![](_page_0_Figure_24.jpeg)

![](_page_0_Picture_25.jpeg)

Увага: промокод надає знижку до 250 грн на поїздки на опцію UberX що починаються або закінчуються за визначеними адресами медичних закладів з 8:00 до 20:00.

![](_page_0_Picture_27.jpeg)

![](_page_0_Picture_28.jpeg)

![](_page_0_Picture_29.jpeg)

Солом'янські Котики

Допомога в користуванні додатком від БФ Солом'янські Котики в телеграмі: [t.uber.com/kotyky](https://t.uber.com/kotyky) за телефоном: +38 093 177 57 83

![](_page_0_Picture_32.jpeg)